1. Entrar en [EducamosCLM](https://ssopapas.jccm.es/ssopapas/login?service=https%3A%2F%2Feducamosclmauthcas.jccm.es%2Flogin%2Fcas) con las credenciales (usuario y contraseña) o Sistema Cla@ve (Certificado/DNI electrónico, Cl@ve Pemanente o Cl@ve Pin). Seleccionar módulo *"Secretaría Virtual - Pestaña "Cómo van Mis Trámites"*

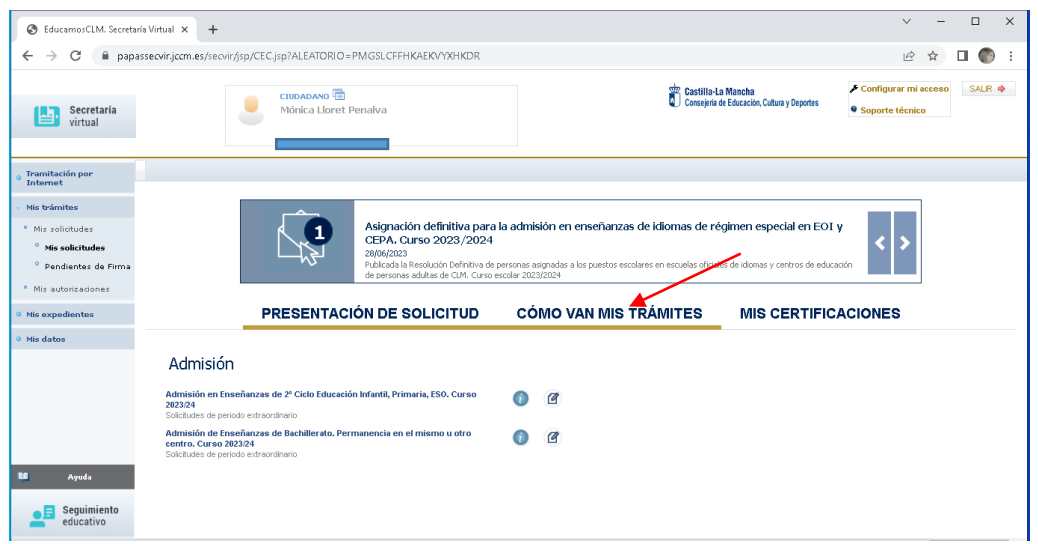

2. En la solicitud de matrícula, situarse sobre el nombre del alumno/a y pulsar el ítem *"Datos de la solicitud"*

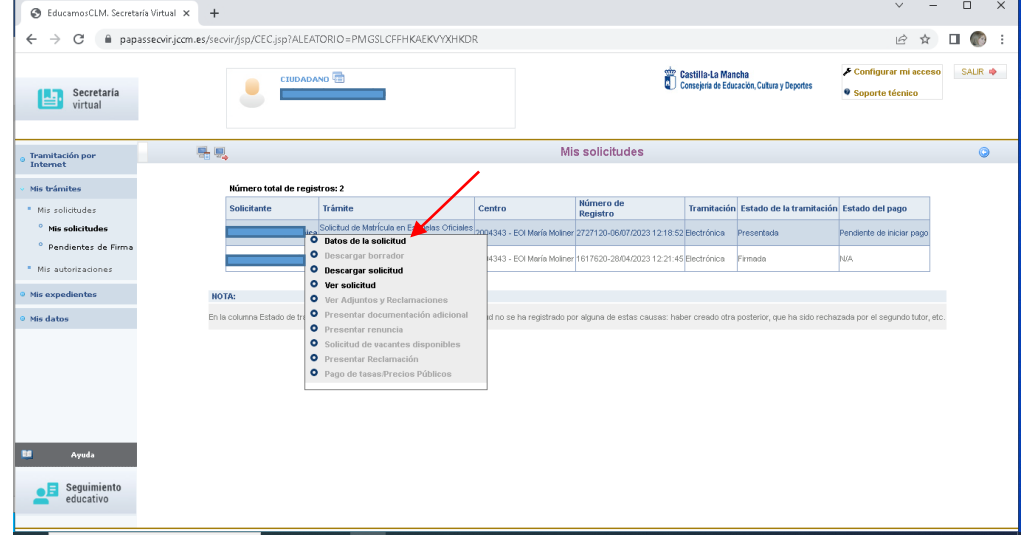

- 3. En esta pantalla se tiene que introducir el importe según cada alumno/a.
	- Los alumnos antiguos no pagarán por apertura de expediente (25€).
	- Los alumnos que se matriculen en más de un idioma, sólo pagaran el concepto de "Servicios generales" en un idioma.
	- Los alumnos de familia numerosa general pagarán el 50 % del total de tasa aplicable.
	- Los alumnos que queden exentos del pago marcarán la casilla correspondiente.

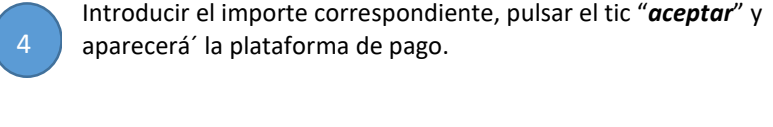

Realizar el pago a través de la opción "Pago de Tasas sin Identificación".

**5**

 *La opción "con identificación" es sólo para los que se identificaron en EducamosCLM con Sistema Cl@ve*

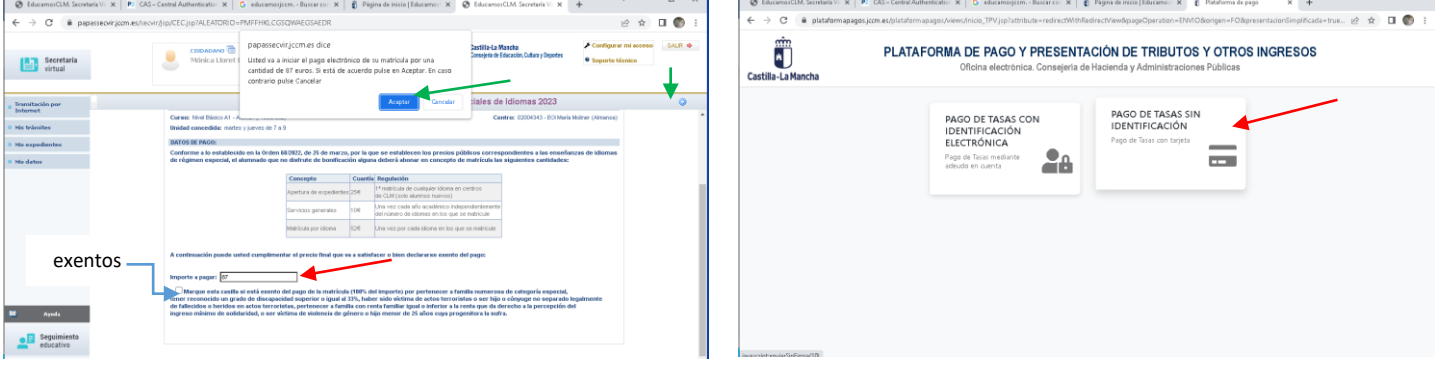